1

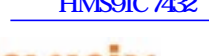

## **INTRODUCTION**

From now on, you can hook your product onto the inter-net directly. Put the PC aside, HMS91C7432 do all the jobs that the PC do for inter-net connection.

HMS91C7432 is a CMOS IC with a complete TCP/IP protocol suite to facilitate inter-net connection for embedded application. The built-in email engine can transform any ASCII message to standard email format. It sends and receives email; conduct the whole log on process automatically. Built-in PPP protocol handle user-ISP handshaking and authentication process automatically. The HMS91C7432 also includes the MODEM driver, no code should write to drive the MODEM (parameter of modem must be transferred by the host to make HMS91C7432 works with your modem).

Using HMS91C7432 is easy, a simple 8 bit parallel port (8 bit data plus 4 control lines) bridge the IC with your application. A serial DTE port is ready for directly connect to an onboard modem or through DTE interface to a serial modem.

Make your product inter-net able, just add an HMS91C7432 on your BOM.

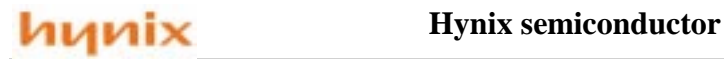

### HMS91C7432 features and functions

- Implementation of the complete TCP/IP protocol suite
- Built-in Email sending and reception function.
- Standard SMTP protocol stack.
- Standard POP3 protocol stack.
- Standard PPP protocol stack to facilitate dial-up network log on.
- Standard DNS protocol stack, resolve URL with dynamic DNS server.
- Serial modem driver built-in.
- Support V.90 56Kflex modem or lower.
- 8 bit parallel interface to the user application.
- Serial DTE port for ease of modem interface.
- 5V or 3.3V operation voltage
- 20 pins SOP package

### **Detail description of HMS91C7432 function and its application**

TCP/IP protocol suite is the key to inter-net access. Email; Home Page materials and all the data traffic on the inter-net are carry out by using the TCP/IP well defined format. Time before HMS91C7432 exist, most internet connection were to be handled by the PC. Hand held devices and equipments must be attached to the PC to get access to the inter-net. Now the era of "PC-free" inter-net connection has come. With HMS91C7432, you can make your product be able to send and receive email; surf on the WWW and even "TALK" to another device through the inter-net, by just plugging the telephone line onto it.

The core of the HMS91C7432 is a complete TCP/IP protocol suite. Files and messages pass to the HMS91C7432 will be transformed into the appropriate format and packets to conform the inter-net standard. This transformation is transparent to the user's application.

On top of the TCP/IP core, there is an Email engine built-in. User's program just needed to inform the HMS91C7432 an email is going to send and follow with the email body. HMS91C7432 will then wake up the modem and dial the ISP to log on the mail server. The mail will be sent when log on has success. HMS91C7432 complete this whole process fully automatic.

Reception of Email is as simple as getting email on the PC. The application program send a "Receive Email" command to the HMS91C7432, it dial up the ISP and log on

the server, then it check and download any email automatically. Each message will be stored in the RAM buffer, HMS91C7432 will notify the application program an email has come and waiting for retrieve.

The built-in PPP module handles the "Log on process". This is a standard protocol to pass the user's account ID and the password to the ISP. This module handles the authentication and "Handshaking". User's program just pass the user's ID and password to HMS91C7432 and the PPP do it all.

HMS91C7432 (later version only) also equip with a FTP module to facilitate file transfer and file downloading from the FTP site. This function is especially good for remote system update and game download for hand-held game inter-net access.

The standard serial DTE interface on the HMS91C7432 ease the modem connection. The built-in modem driver support V.90 and 56K flex dual modem or lower.

HMS91C7432 is controlled by an 8 bit data/command port. This port accepts command passed by the host MCU. Incoming and outgoing message will be passed between the host and the HMS91C7432 through this port as well.

The HMS91C7432 TCP/IP communication controller is manufactured in advance CMOS process.

The HMS91C7432 implement complete TCP/IP protocol suite includes PPP; IP; ICMP;TCP; UDP; DNS; SMTP; POP3 protocol and additionally a general MODEM driver.

The HMS91C7432 is built-in with 96Kb SRAM (12K x 8) for communication and buffering, A full duplex UART as DTE for ease of serial modem connection.

The HMS91C7432 has an 8 bits Data/Command port and 4 control pins to facilitate control and communication between the Host MCU and the modem. There are only 20 simple commands, each of which is a single byte long, to establish and to complete the whole internet communication. 45 respond codes for the Host MCU to monitor the communication status.

> D0 D<sub>1</sub> D<sub>2</sub> D<sub>3</sub>

D<sub>7</sub> Test

Extremely low external component count. Very low power consumption.

### **Features :**

- Implement TCP/IP protocol suit.
- SMTP for sending email
- POP3 for receiving email
- PPP for dialup network log on and hand shaking. D<sub>4</sub> D<sub>5</sub> D<sub>6</sub>
- DNS protocol to resolve IP address from URL
- Full static operation
- Full Duplex 56K/115Kbps UART port for modem DTE connection.
- Speed range up to 22.118MHz
- 8 bits Bi-directional Data/Command bus.
- Modem driver included
	- Power control modes
		- V Active mode<br>V Power-down
		- Power-down mode
	- **Dissipating Current** 
		- $\overline{P}$  Active 25mA
- $P$ ower-down 10uA max.
- 20 single byte easy commands
- 45 respond codes
- Package type 20-SOP  $\bullet$

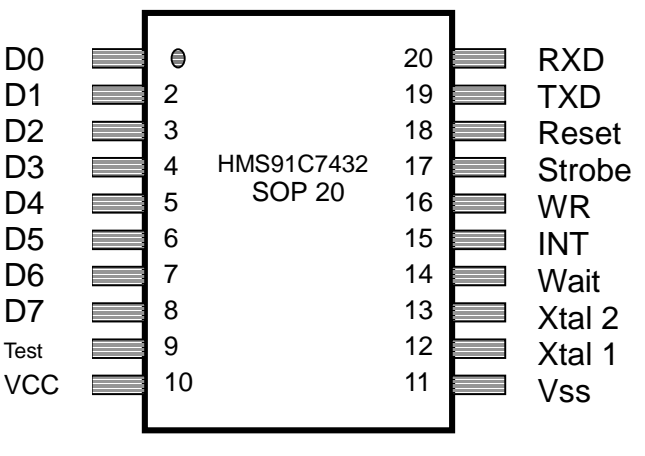

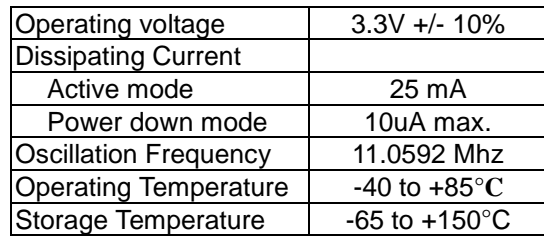

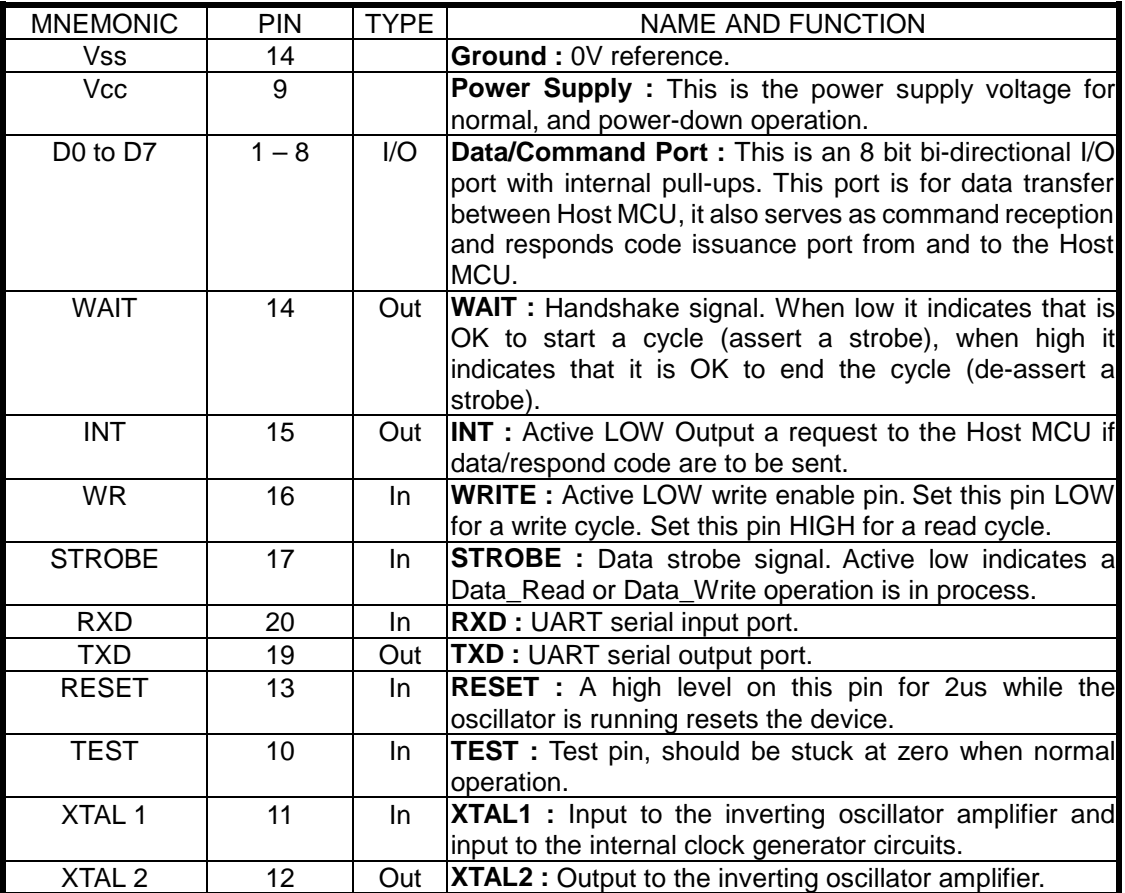

Table 1. Pin descriptions

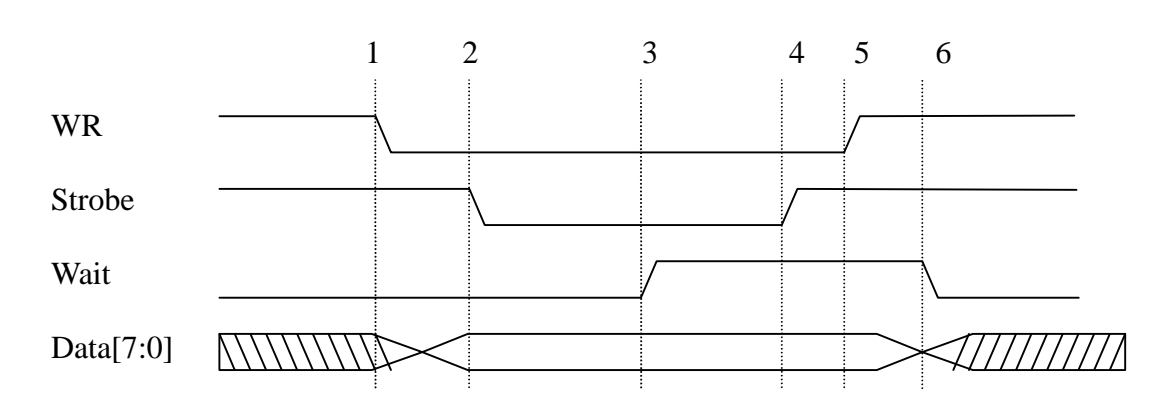

Figure 1. Data Write Cycle waveform

### **Data Write cycle phase transitions:**

- 1. The Write line is asserted and the data is output to the parallel port
- 2. The data strobe is asserted, since WAIT is asserted low
- 3. The port waits for the acknowledge from the HMS91C7432 (WAIT de-asserted)
- 4. The data strobe is de-asserted
- 5. The write cycle ends
- 6. WAIT is asserted low to indicate that the next cycle may begin

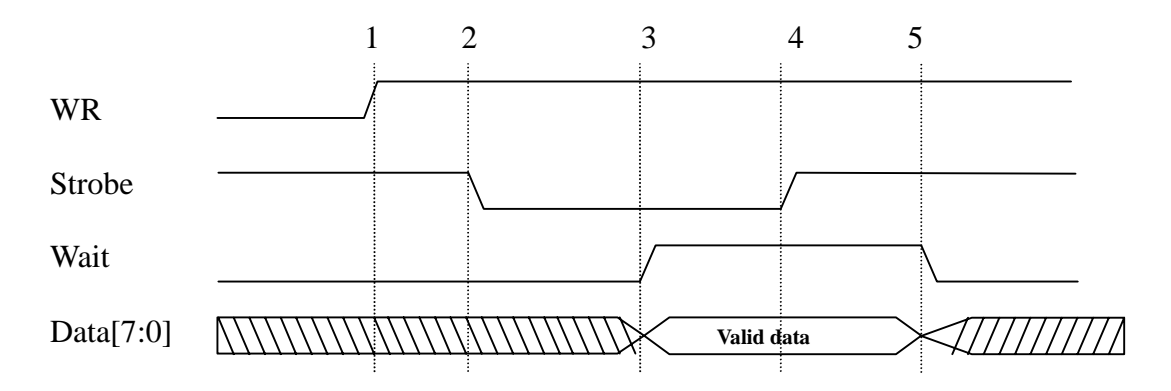

Figure 2. Data Read Cycle waveform

#### **Data Read cycle phase transitions:**

- 1. The Write line is set to HIGH to indicate read request
- 2. The data strobe is asserted, since WAIT is asserted low
- 3. The port waits for the acknowledge from the HMS91C7432 (WAIT de-asserted)
- 4. The data strobe is de-asserted after data is stored and the read cycle ends
- 5. WAIT is asserted low to indicate that the next cycle may begin

### ❏ DC Characteristics

 $(Ta = -20$ . To  $+85$ ., Vcc = 5V $\hat{n}$ 10%, Vss = 0V)

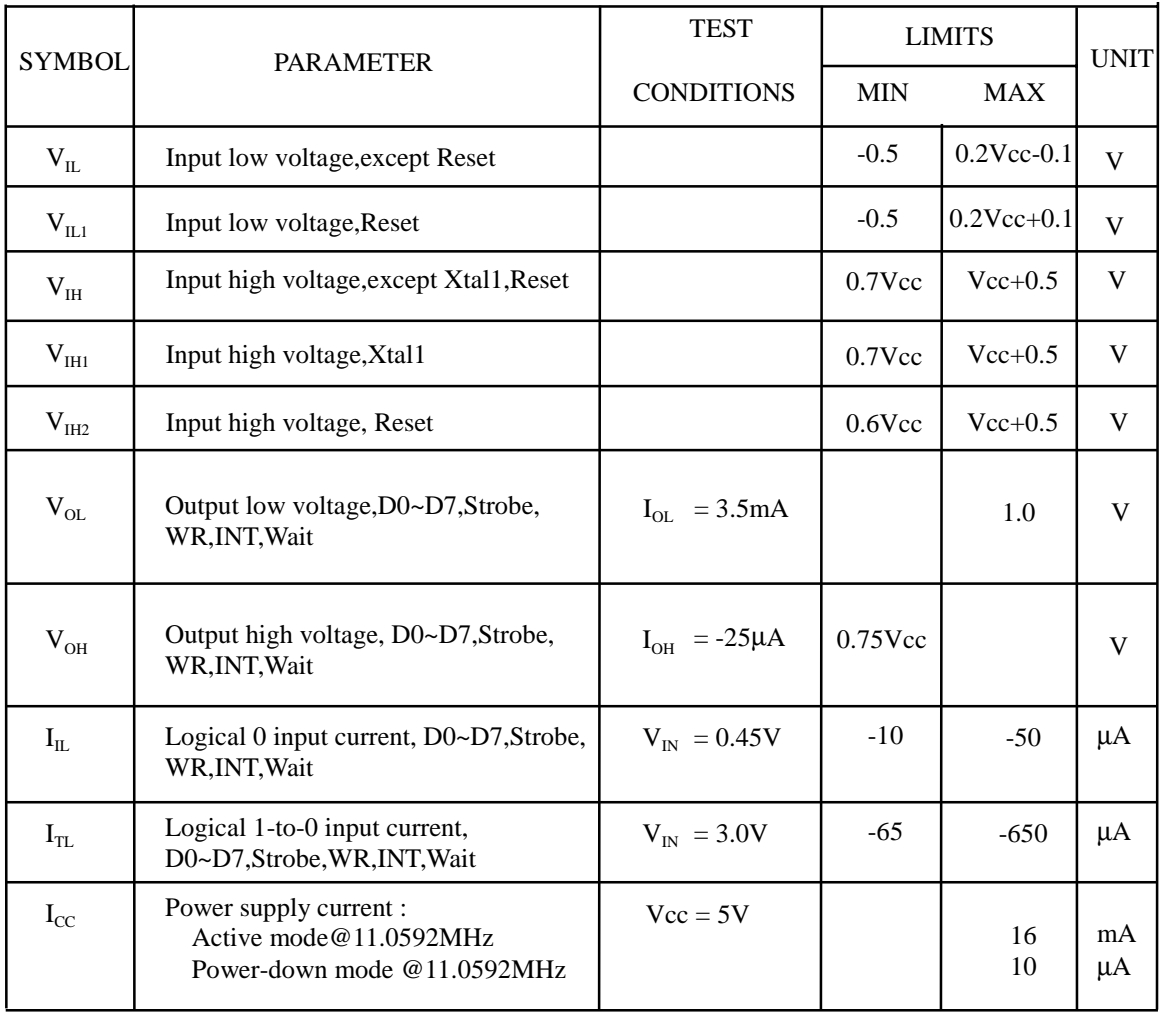

#### NOTES :

1. See Figure 3 through 5 for Icc test conditions. Minimum Vcc for power down is 2V.

2. Under steady state (non-transient) conditions, I<sub>OL</sub> must be externally limited as follows : Maximum  $I_{OL}$  per port : 10mA

Maximum  $I_{OL}$  per 8-bit port D0~D7,Strobe,WR,INT,Wait : 15mA

Maximum total  $I_{OL}$  for all output pins : 71mA

If  $I_{OL}$  exceeds the test condition,  $V_{OL}$  may exceed the related specification. Pins are not guaranteed to sink current greater than the listed test conditions.

### ❏ DC Characteristics(Cont.)

 $(Ta = -20$  To  $+85$  , Vcc = 3.3V $\hat{n}$ 10%, Vss = 0V)

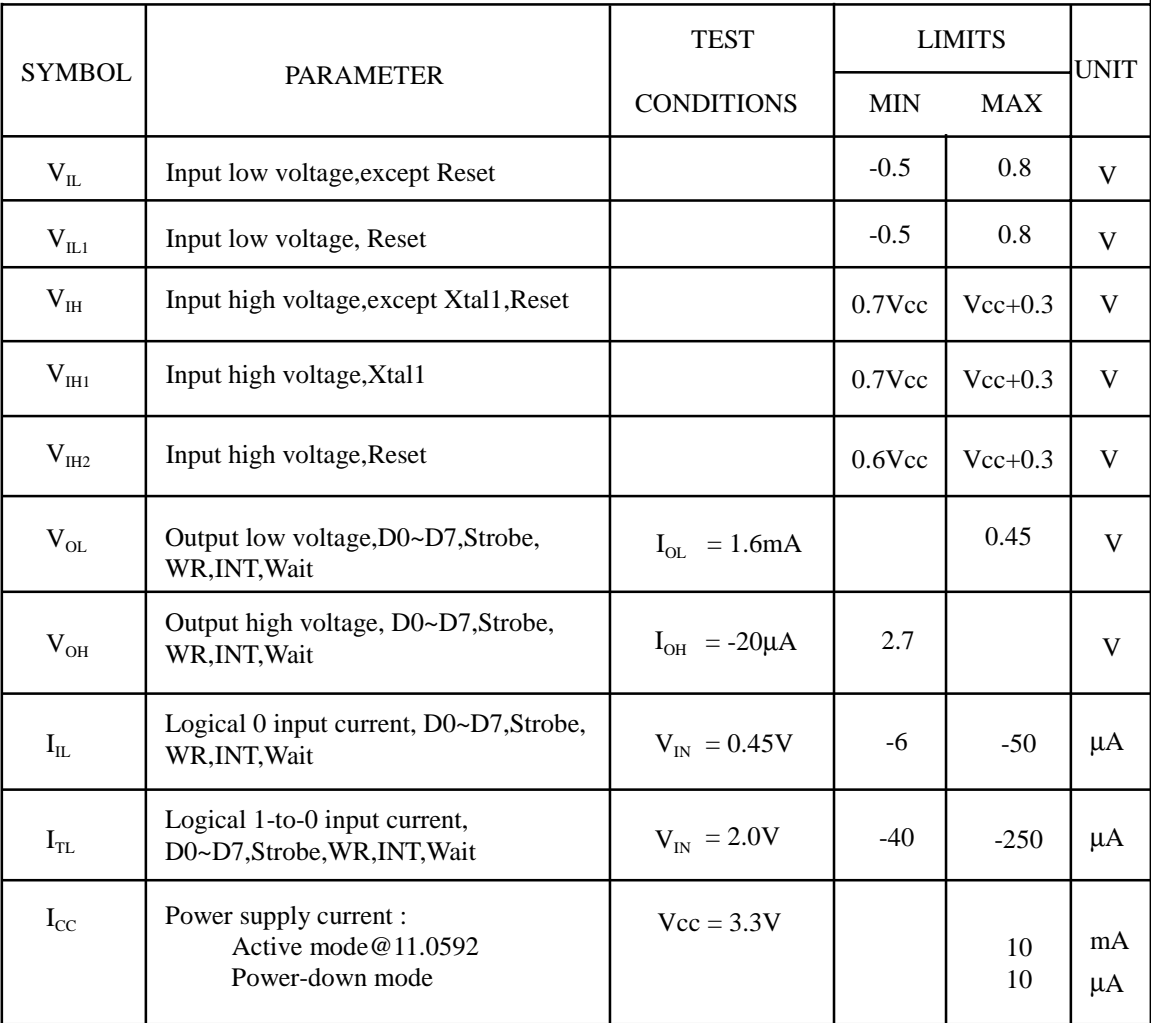

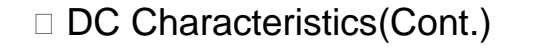

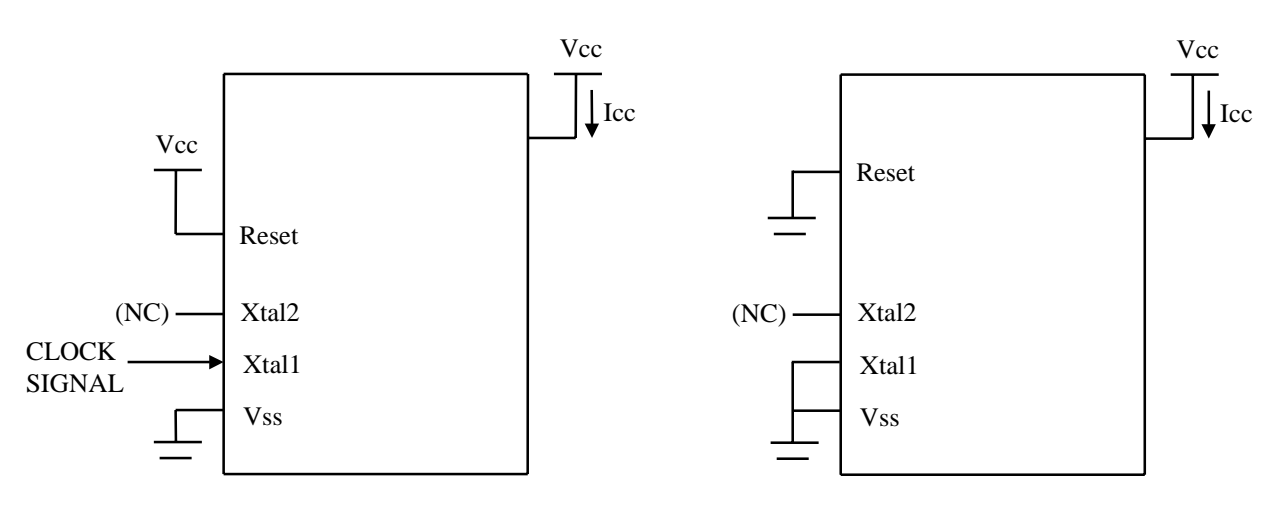

All other pins are disconnected. All other pins are disconnected.

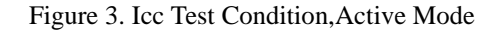

Figure 4. Icc Test Condition,Power Down Mode

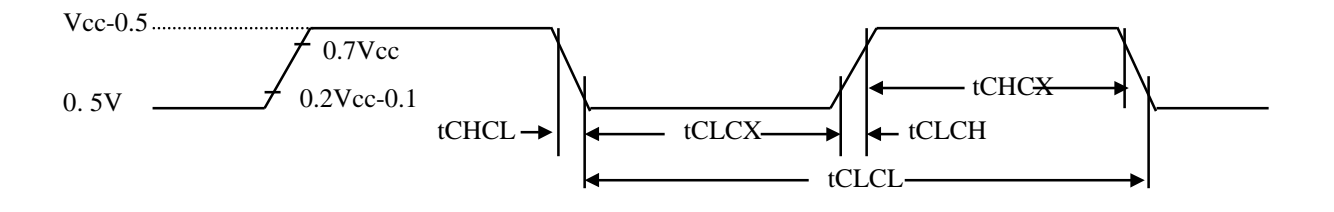

Figure 5. Clcok signal Wavefoerm for Icc Tests in Active Mode

 $tCLCH = tCHCL = 5ns$ 

### NOTES :

1. Icc(active mode) is measured with: Xtal1 driven with tCLCH = tCHCL = 5ns, VIL = Vss + 0.5V, VIH = Vcc - 0.5V,  $X2 = N.C$ . Reset = Vcc, all other pins are disconnected. Icc would be slightly higher if a crystal oscillator is used (appr. 1mA) 2. Icc(power down mode) is measured with:  $Xtal1 = Vss$ ,  $Xtal2 = N.C.,$  Reset = Vss, all other pins are disconnected.

### -ACELECTRICAL CHARACTERISTICS

 $(Ta = -20^{\circ}C \quad To +85^{\circ}C, \text{ Vcc} = 5.0V + 10\%, 3.3V + 10\%, \text{ Vss} = 0V)$ 

### **EXTERNAL CLOCK DRIVE**

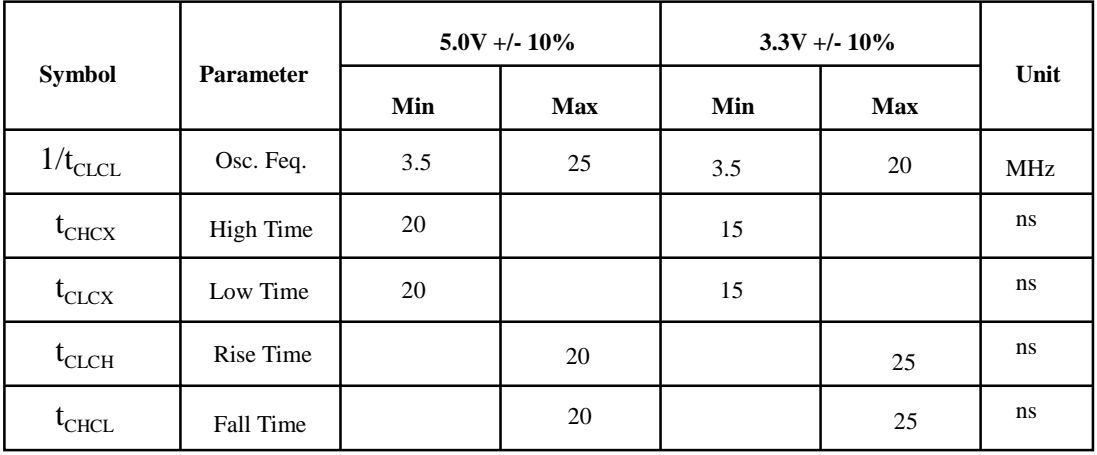

### **EXTERNAL CLOCK DRIVE WAVEFORM**

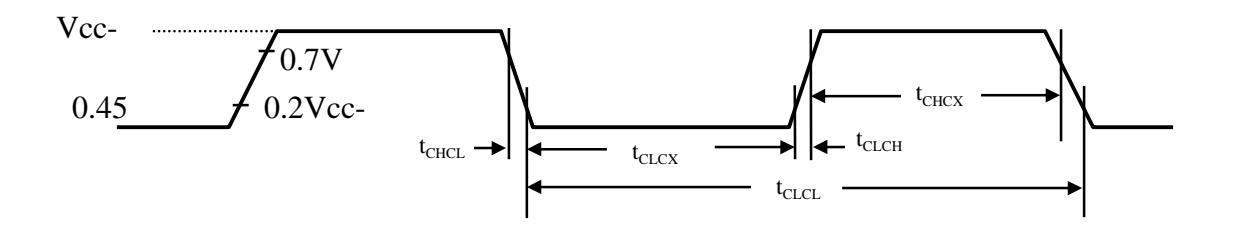

### **Data format for communication between HMS91C7432 and the host MCU**

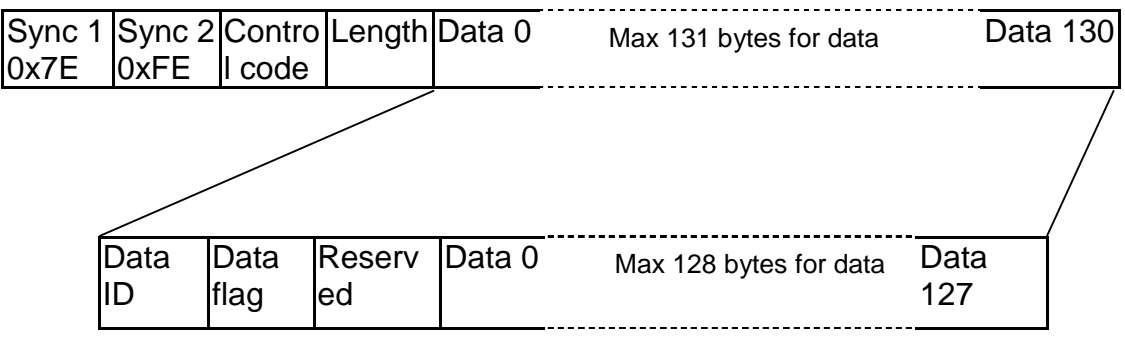

Figure 3. Data packet format

### **Field description :**

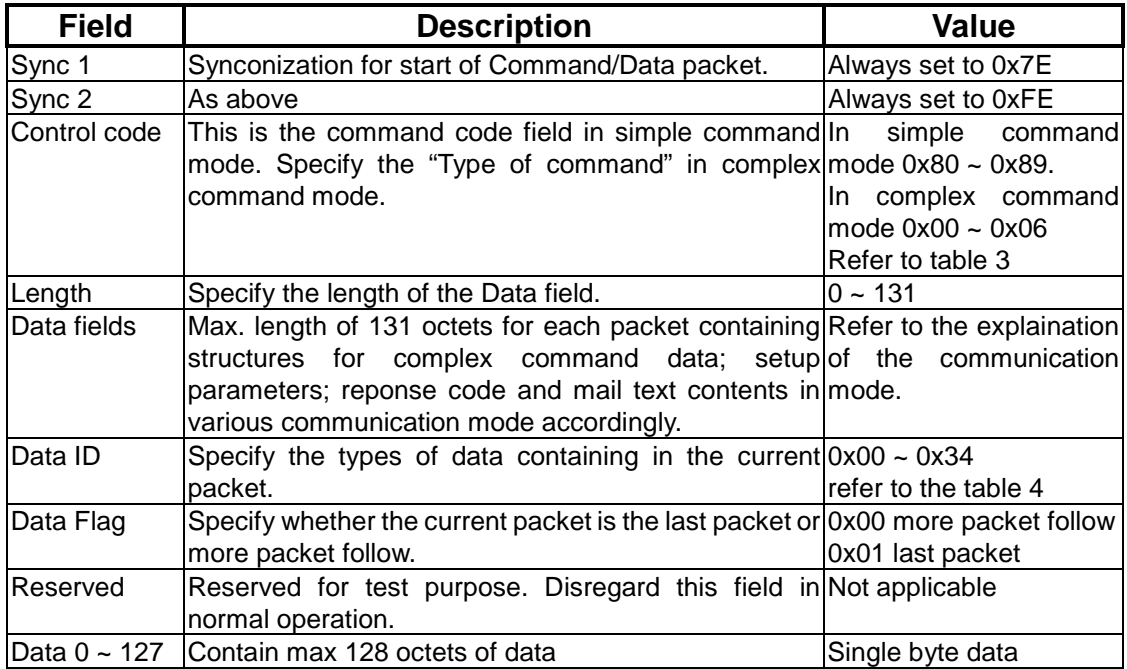

Table 2. Field descriptions for communication packet

### **Table 3. Listing of Control Code**

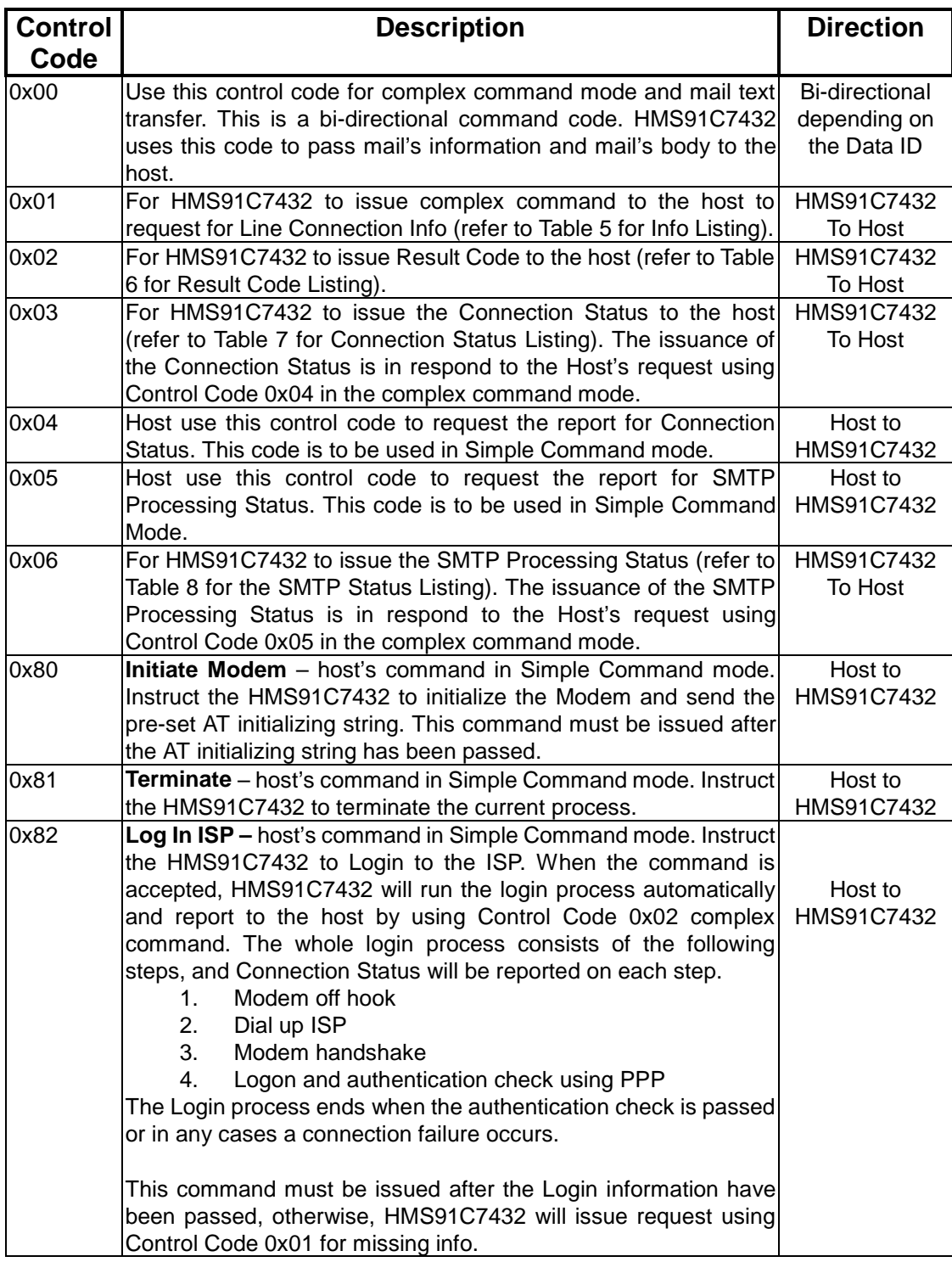

### **Continue of Table 3. Listing of Control Code**

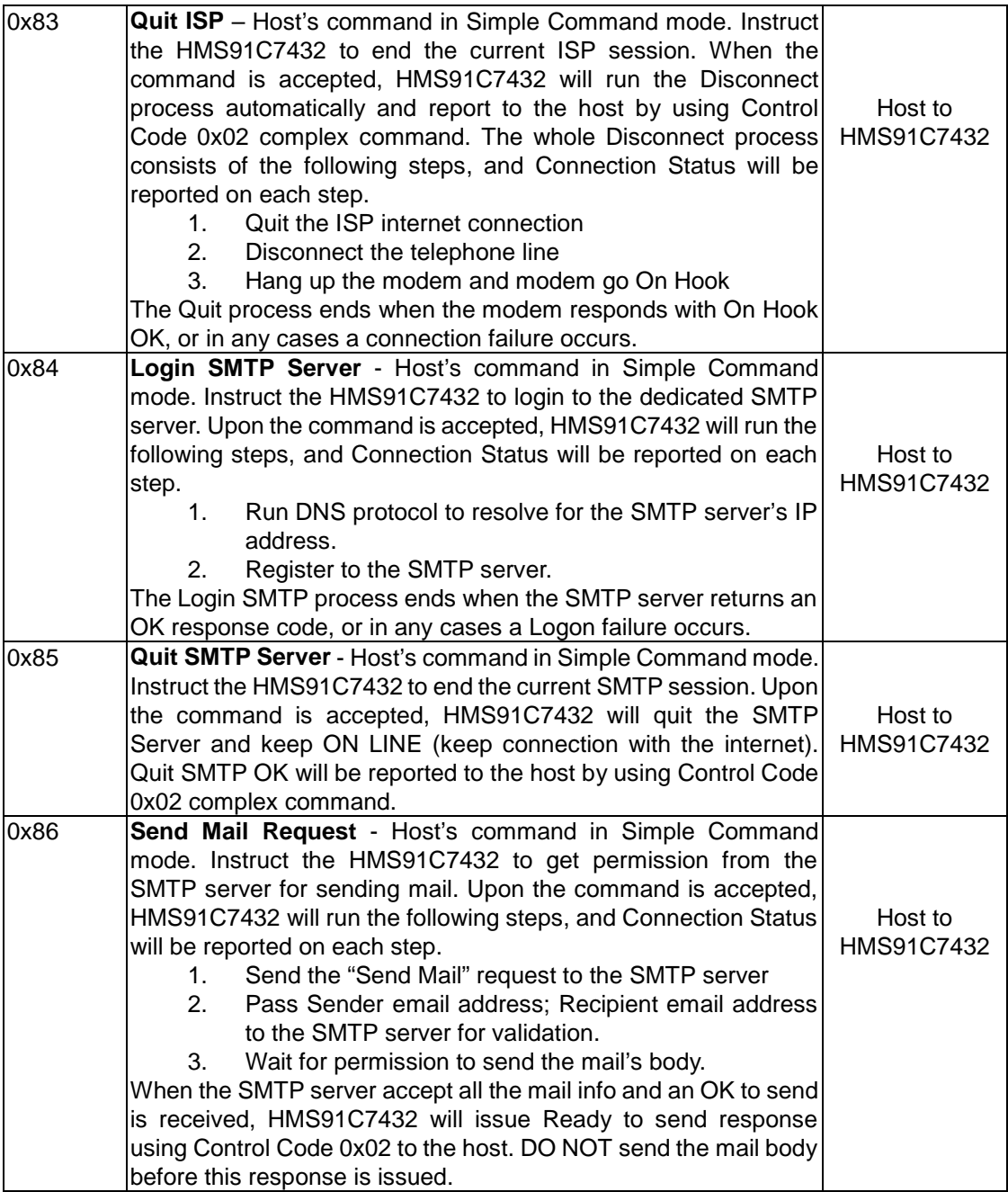

### **Continue of Table 3. Listing of Control Code**

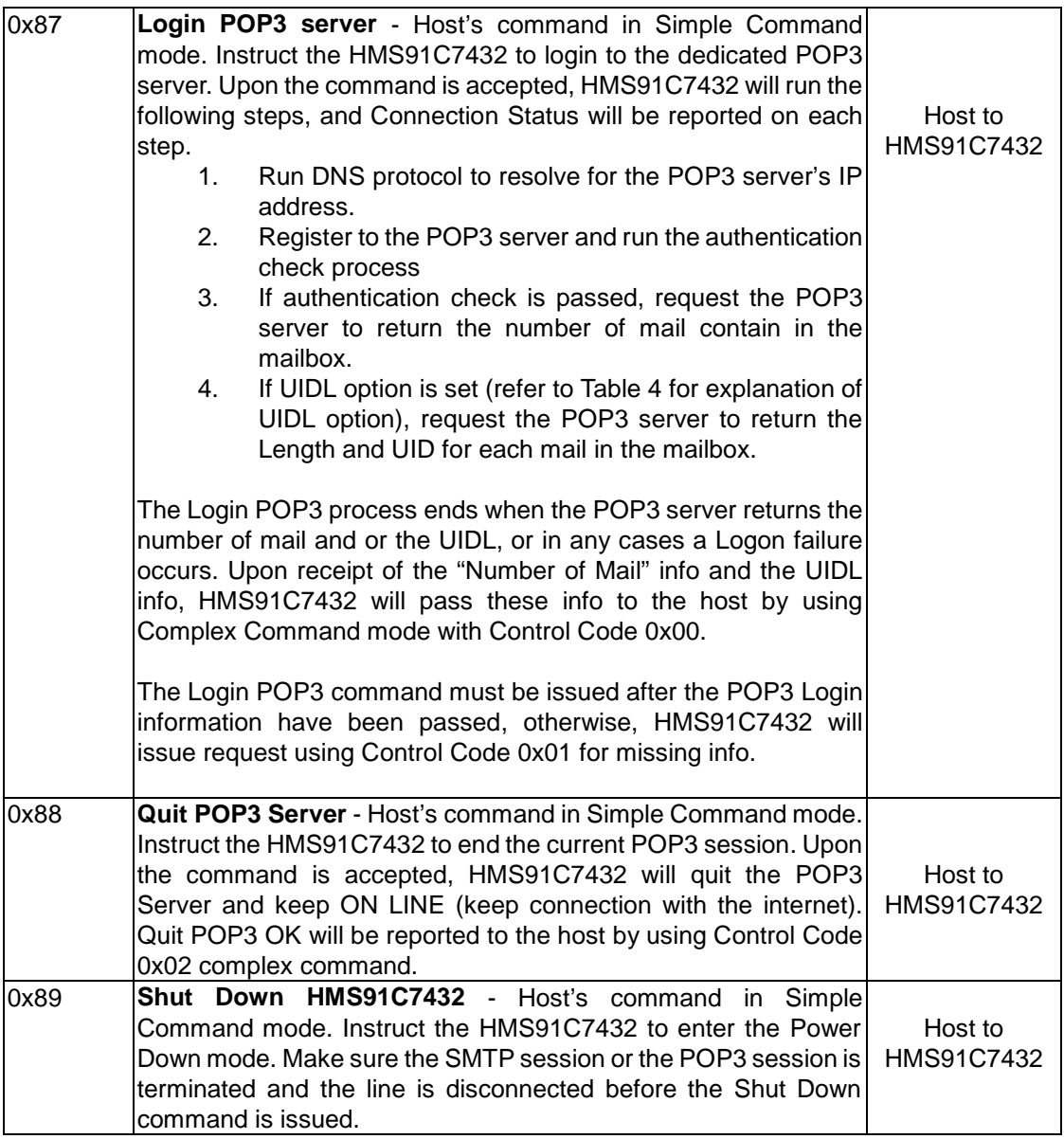

### **Table 4. Listing of Data ID**

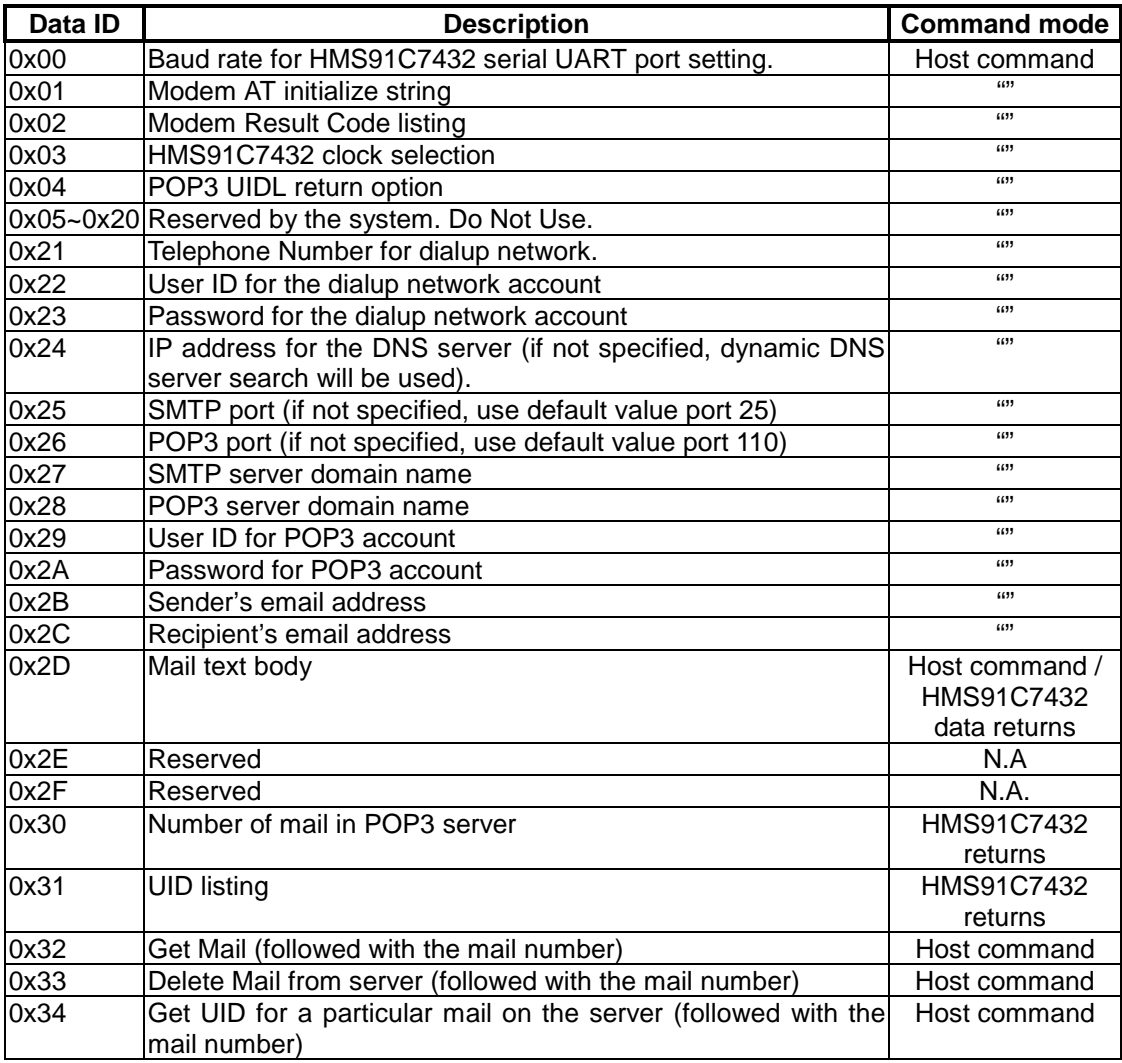

### **Table 5. Listing of Info code for complex request mode made by HMS91C7432**

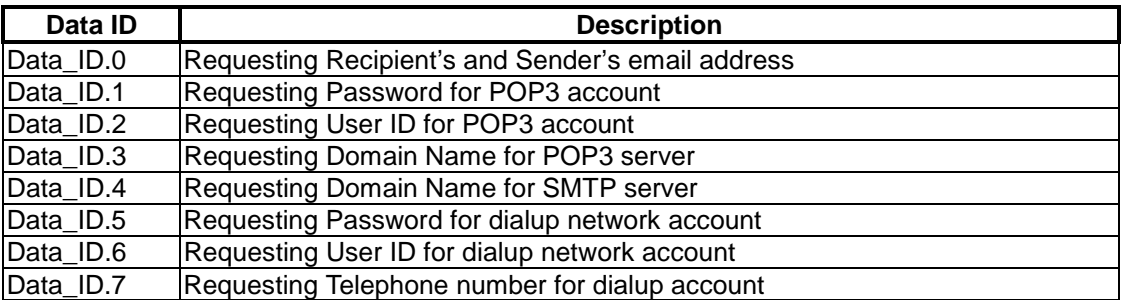

Note on use: Whenever the HMS91C7432 needs network connection info, and it is missing or corrupted in HMS91C7432 memory, HMS91C7432 will issue a request using complex command mode with Control Code 0x01 following with the above Data ID for necessary information return. Each bit of the Data ID, if set, indicates the co-responding info is needed.

### **Table 6. Listing of Response Code issued by HMS91C7432**

In respond to the host's command, the HMS91C7432 always return the following Response Code by using complex command mode with Control Code 0x02. The time taking to a response is variable and mostly depending on the physical connection and the network traffic. Make sure a response code is received before issuing a new command.

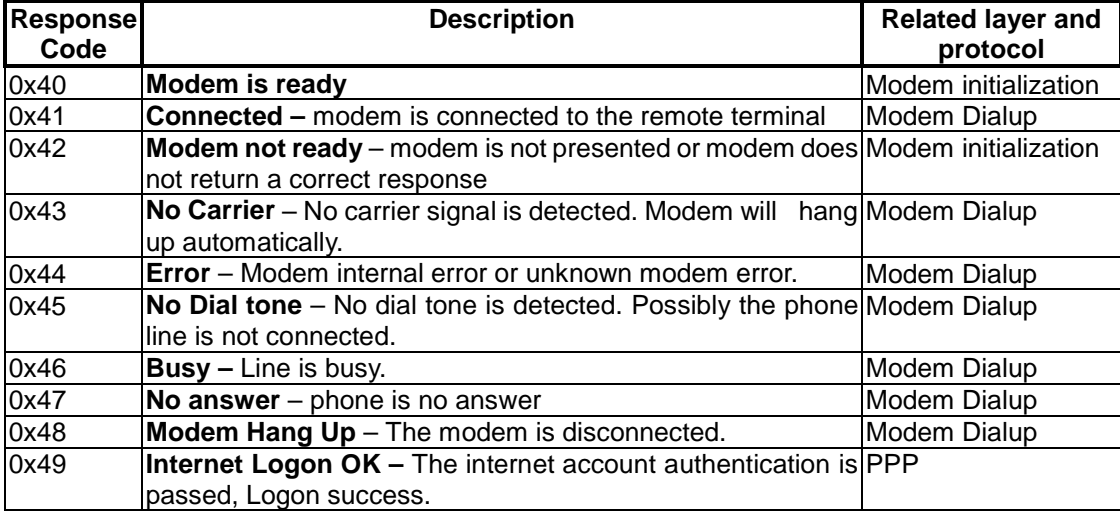

### **Continue to Table 6. Listing of Response Code issued by HMS91C7432**

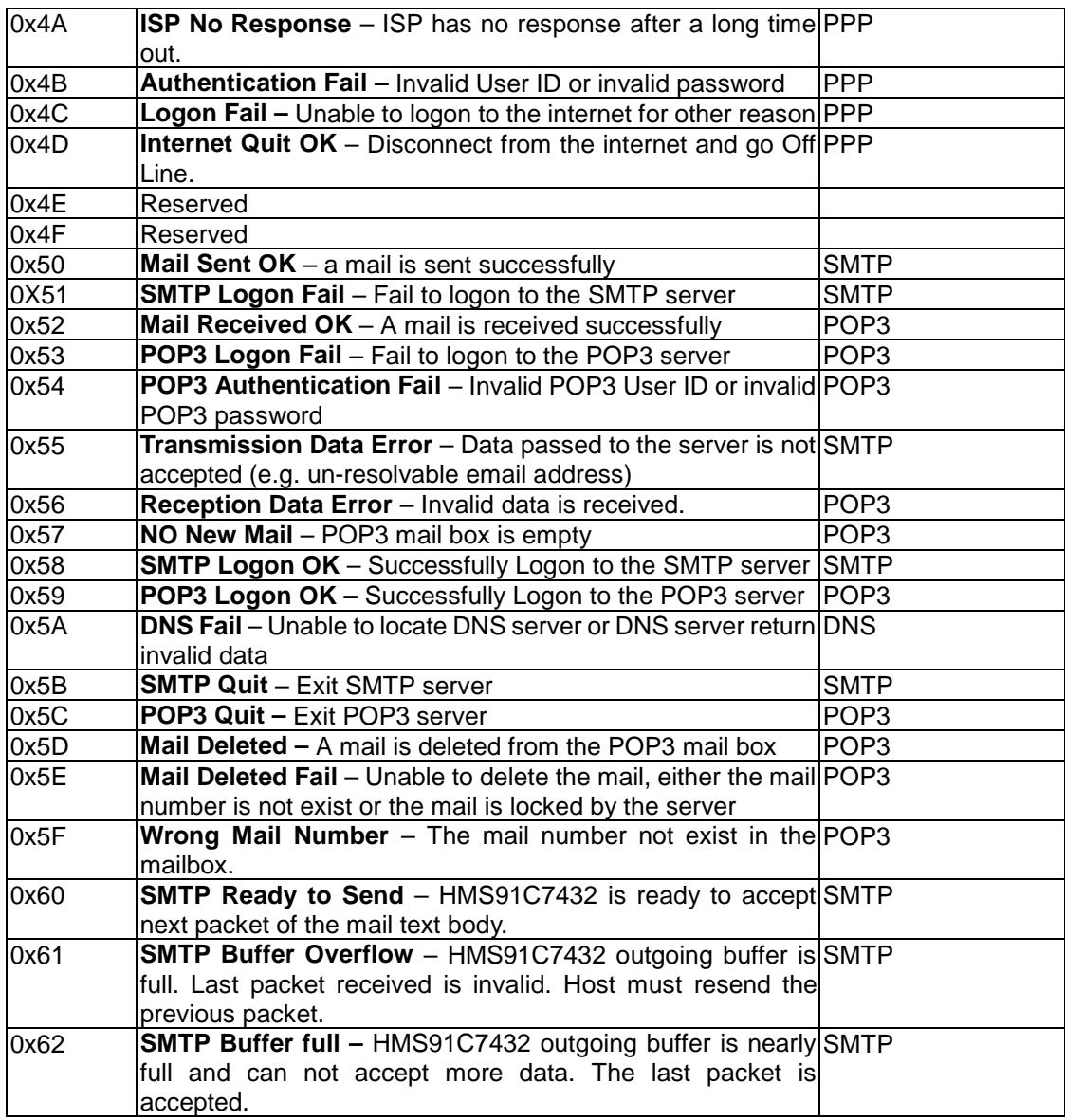

### **Table 7. List of Response Code for Network Status**

Upon receipt of a "Network Status Request" issued by the host with Control Code 0x04, the HMS91C7432 respond the request by returning the following code using complex command mode with Control Code 0x03.

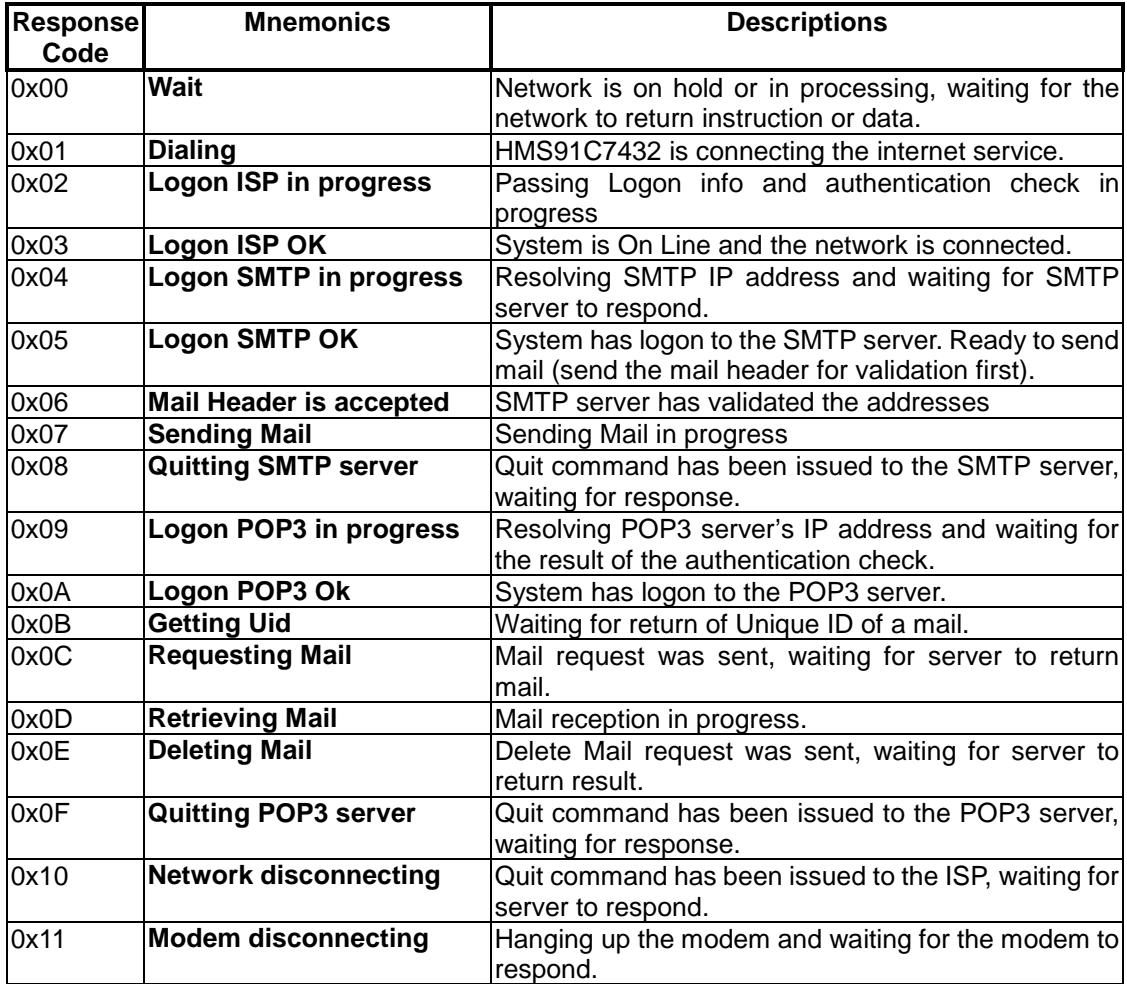

### **Table 8. List of SMTP status response**

HMS91C7432 return the following response code when the host makes a request by using simple command mode with control code 0x05. HMS91C7432 return the response by using complex command mode with control code 0x06.

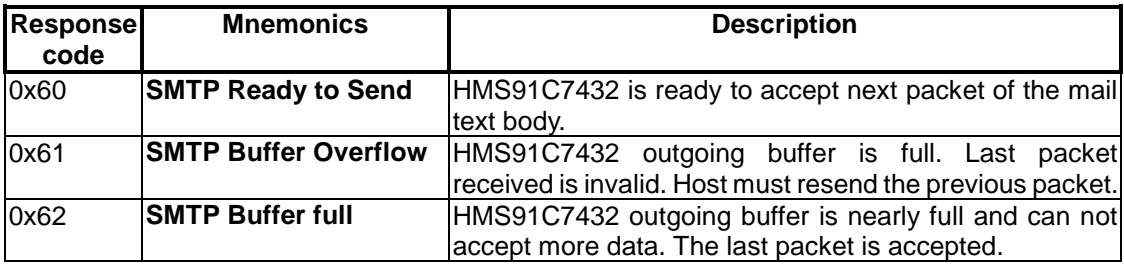

### **Examples of inter-chip communication session:**

### **Example 1. Commands issued by the host using Simple Command Mode**

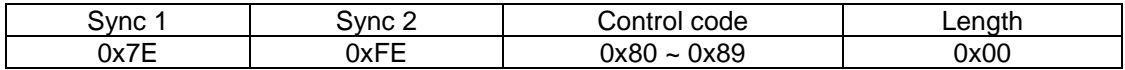

The following command string instructs the HMS91C7432 to logon to the ISP 0x7E 0xFE 0x82 0x00

### **Example 2. Command issued by the host that using Complex Command Mode**

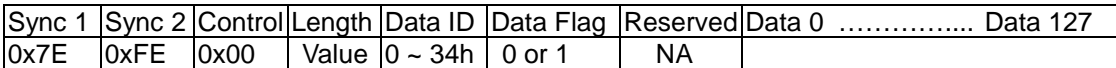

The following command string instructs the HMS91C7432 to retrieve a the mail #2 from the POP3 server. Note that the Mail number must be defined as an integer (2 bytes long).

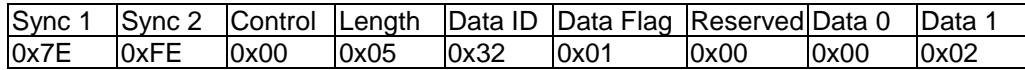

### **Example 3. A packet of mail text body received from HMS91C7432**

This packet is passed from the HMS91C7432 in Complex Data Mode, Data ID 0x2D indicate that the packet contain portion of a mail body. Data Flag is '0' indicates that more packet will follow. Length is '0x83' indicates that there are 131 bytes after the length field. The actual text data occupy 128 bytes only. Use the same format to pass outgoing mail body to the HMS91C7432.

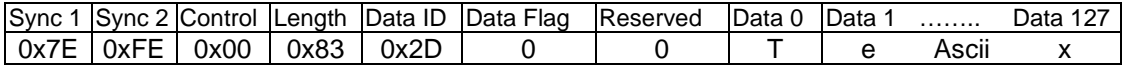

#### **Example 4. HMS91C7432 request for missing connection info**

When the HMS91C7432 is going to make a connection to the internet or to a mail server, it will check if all necessary info is available. The connection info may be erased due to memory overlaying. Upon an internet session is ended, HMS91C7432 will clear its memory pool for another session. Whenever connection info is needed, HMS91C7432 will issue a request to the host for such info. The request will be made using complex command mode with control code 0x01 followed by a Data ID as listed in Table 5.

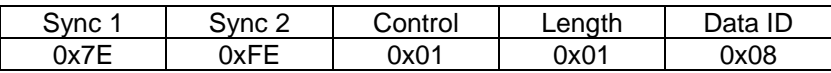

This example demostrates a request made by the HMS91C7432 for the POP3 server's domain name when it is going to logon to the POP3 server.

#### **Example 5. HMS91C7432 returning result code to the host**

There are sets of Result Code coresponding to each command issued by the host to the HMS91C7432. The HMS91C7432 returns at least one result code to each command, to report the result of execution or the status of the connection. HMS91C7432 returns the result code by using complex command mode with control code 0x02 followed by the result code (in the Data ID field) as listed in Table 6.

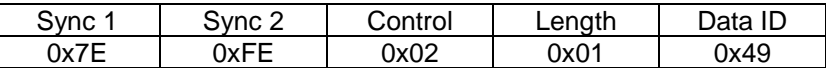

This example demonstrates a result code returned from HMS91C7432 to report that the authentication check is passed and the system is ON LINE (Logon to the ISP is success).

#### **Example 6. Host requesting Connection Status and the HMS91C7432 returns**

User may make a request for the connection status at any time during the internet session. The host may make its request by using Simple Command Mode with Control Code 0x04. The HMS91C7432 will return the connection status by Complex Command Mode with Control Code 0x03 followed by the connection status code as listed in Table 7.

This example demonstrates how the host makes a connection status request and how the HMS91C7432 responds to this request. The host made the request after a successful logon to the POP3 server. The HMS91C7432 report that the system has logon to the POP3 server.

#### Host requesting command format:

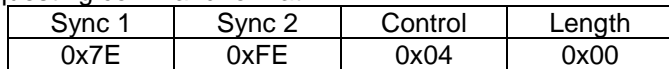

#### HMS91C7432 return the connection status:

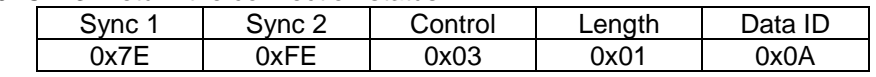

#### **Example 7. Host requesting SMTP Connection Status and the HMS91C7432 returns**

When sending out an email during SMTP session, the host should know when can it pass the mail header and when can it pass the mail body to the HMS91C7432. Usually, depending on the traffic of the network, it takes a longer time to be successfully logon to the SMTP server. The host should frequently check the connection status to determine the time to pass the mail header or to determine when to terminate the logon process if a time out is up. The host may make such a report by using Simple Command Mode with Control Code 0x05. The HMS91C7432 will return the SMTP connection status by Complex Command Mode with Control Code 0x06 followed with the SMTP status code as listed in Table 8.

This example demonstrates how the host makes a SMTP connection status request and how the HMS91C7432 responds to this request. The host made the request after a successful logon to the SMTP server. The HMS91C7432 report that it is ready to accept the mail body. If the request is made during the mail sending session, the following connection status indicates the HMS91C7432 is ready to accept more packets (Outgoing buffer is not full).

Host requesting command format:

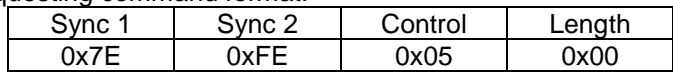

HMS91C7432 return the connection status:

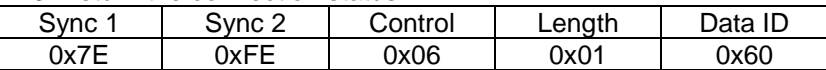

### **Plastic Package P-DIP-20**

(Plastic Dual In Package)

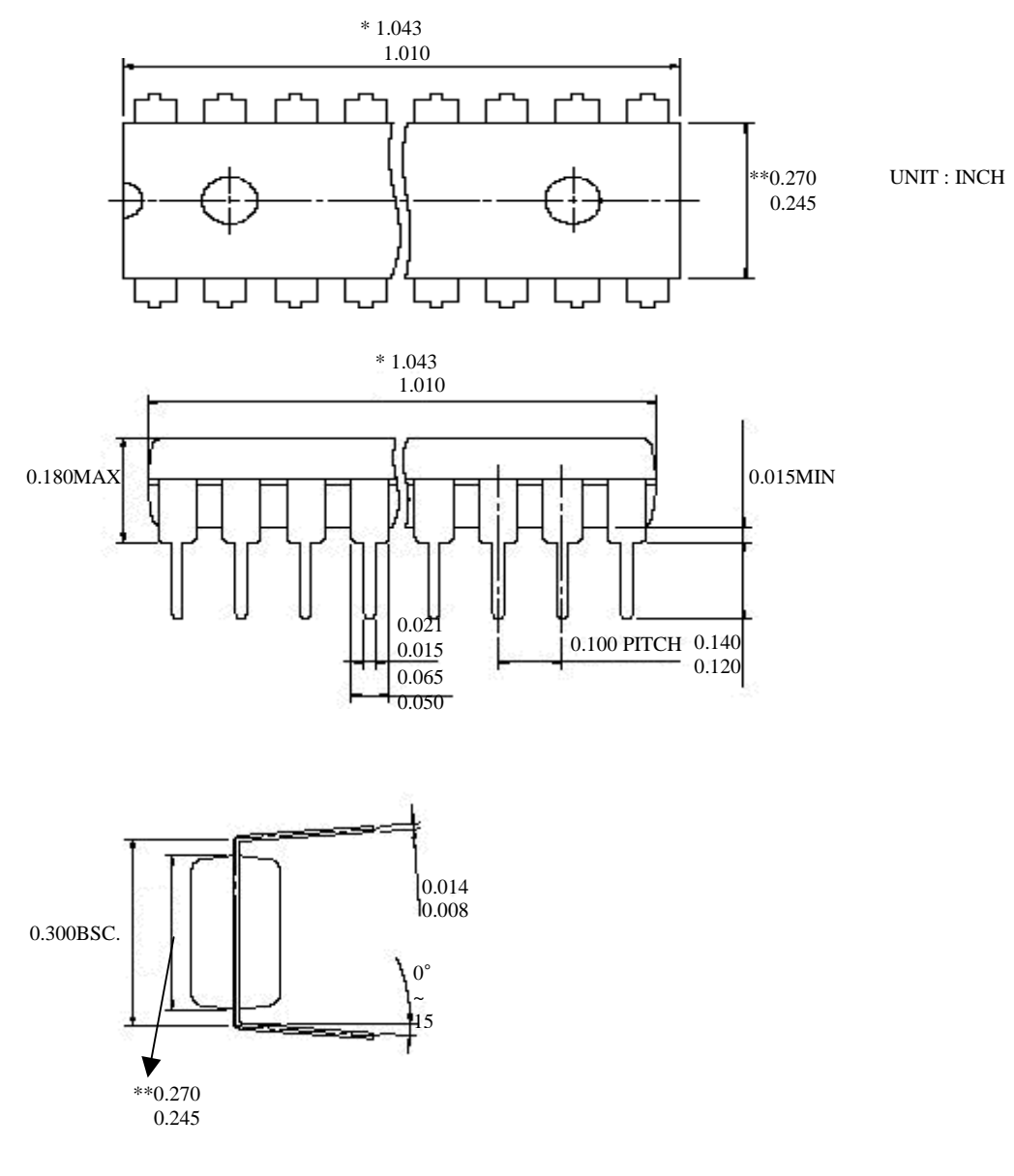

- NOTE -

1. DIMENSION \* MARK DOES NOT INCLUDE MOLD PROTRUSION MAXIMUM ALLOWABLE PROTRUSION IS 0.010 INCH PER SIDE.

2. DIMENSION \*\* MARK DOES NOT INCLUDE MOLD

### **Plastic Package P-SOP-20**

(Plastic Small Outline Package)

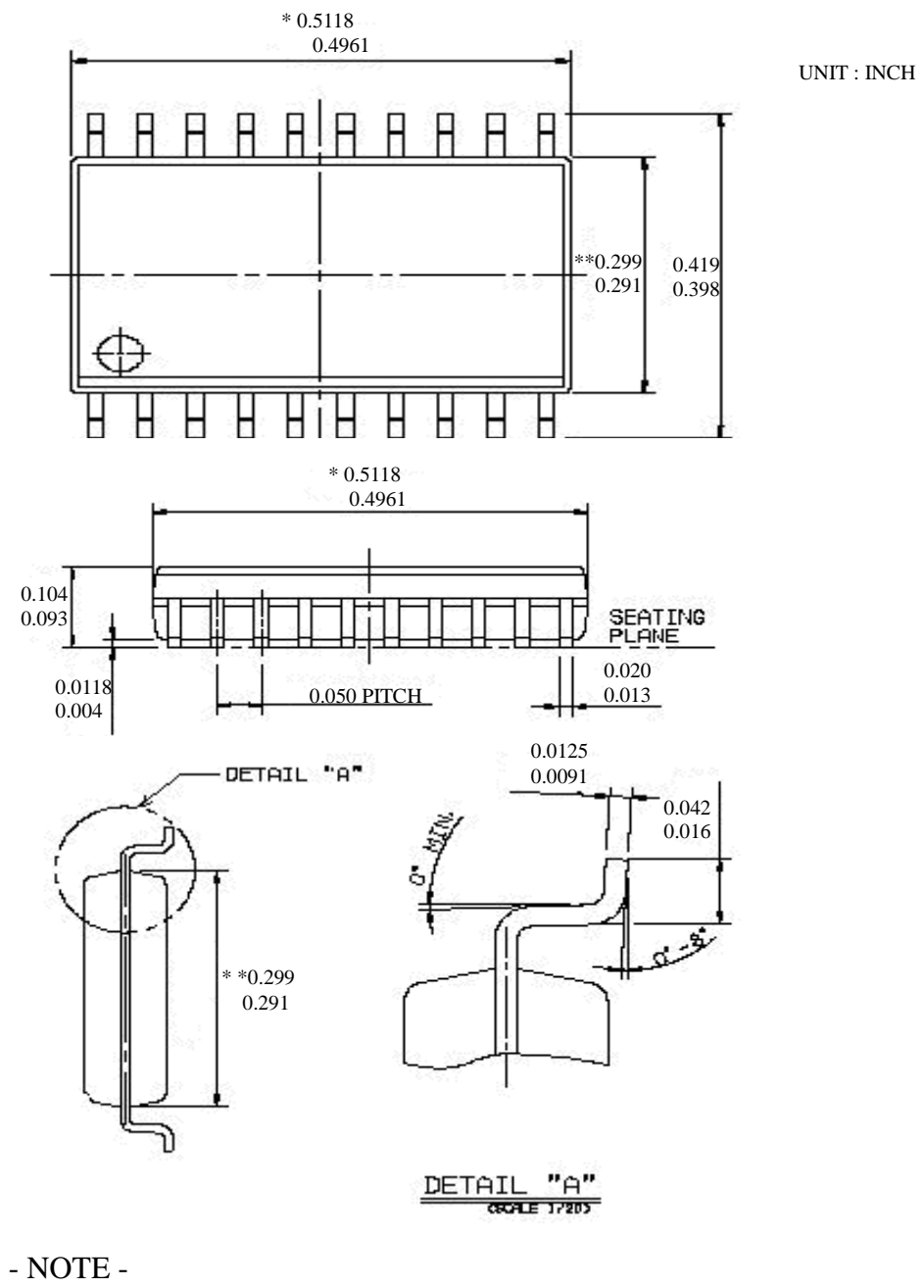

1. DIMENSION \* MARK DOES NOT INCLUDE MOLD PROTRUSION MAXIMUM ALLOWABLE PROTRUSION IS 0.006 INCH PER SIDE. 2. DIMENSION \*\* MARK DOES NOT INCLUDE MOLD PROTRUSION MAXIMUM ALLOWABLE PROTRUSION IS 0.010 INCH PER SIDE. 3. DIMENSIONING AND TOLERANCING PER ANSI Y14.5M-1982

## **Application examples**

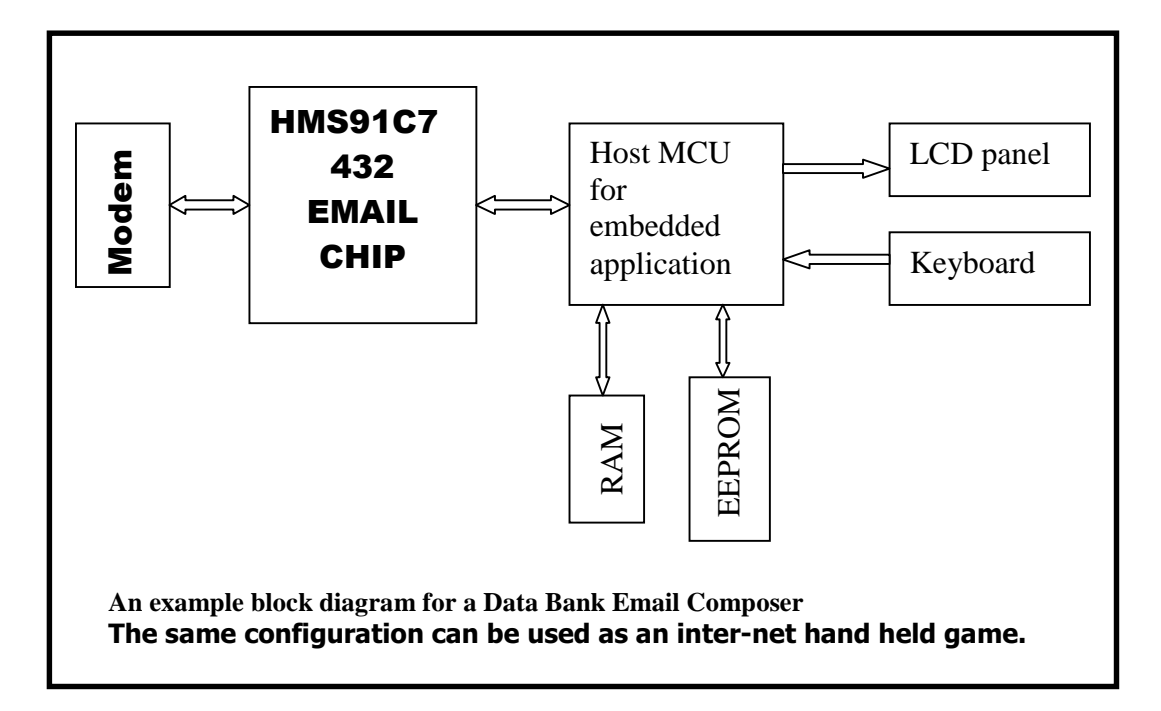

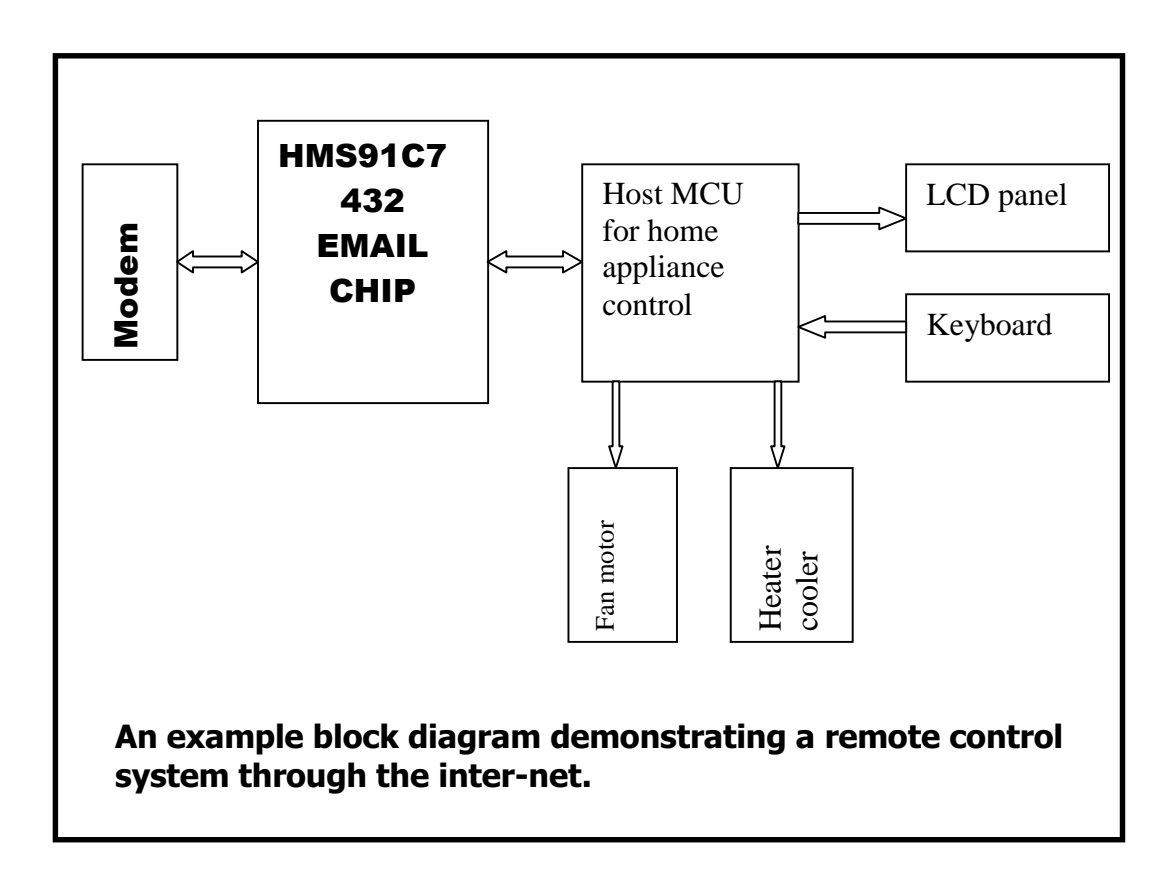

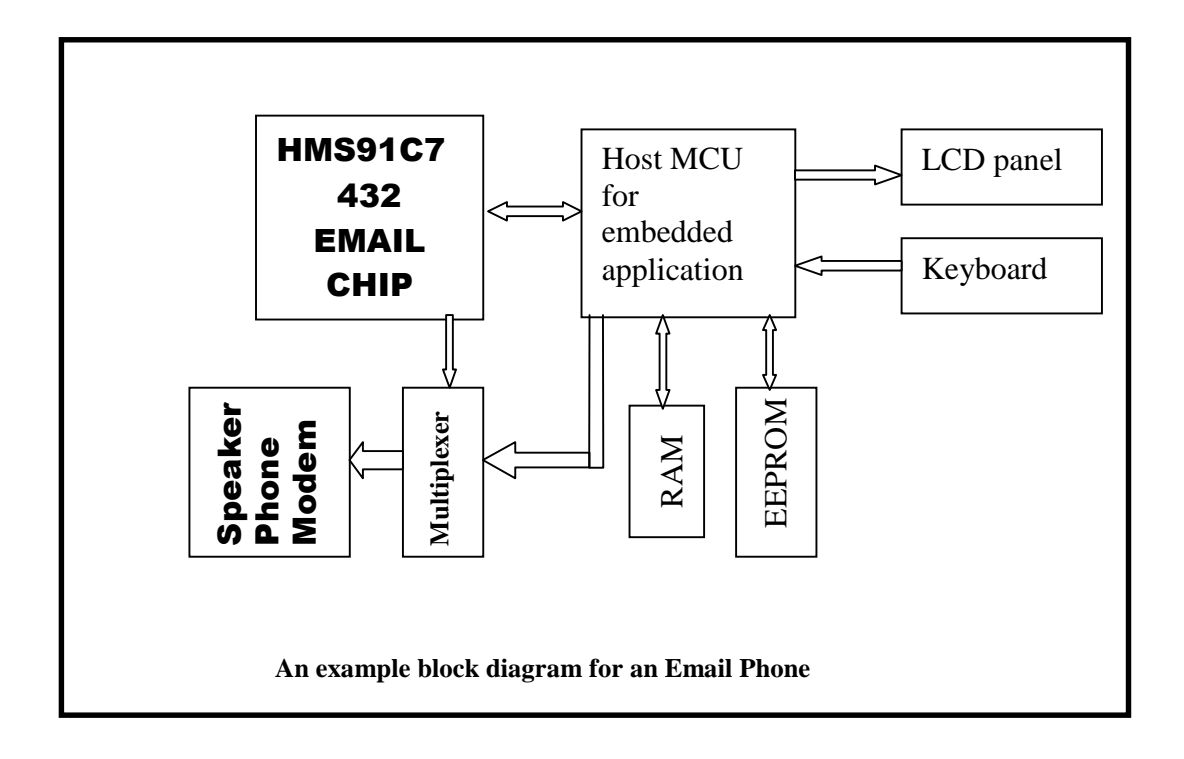